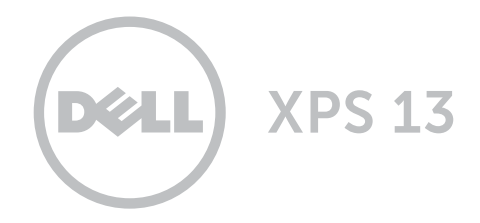

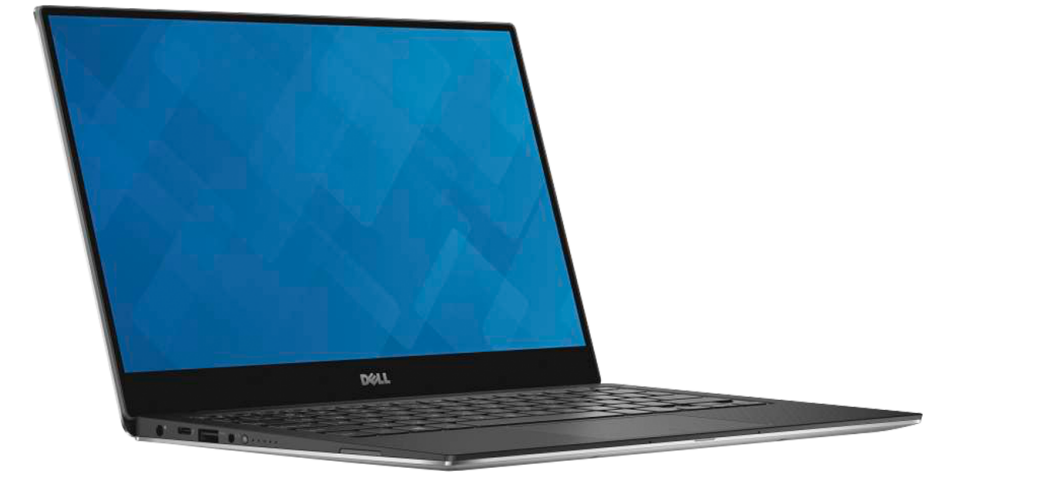

# [Vistas](#page-1-0)

[Especificações](#page-6-0)

**Copyright © 2015 Dell Inc. Todos os direitos reservados.** Este produto é protegido por leis de direitos autorais<br>e propriedade intelectual dos EUA e internacionais. Dell™ e o logotipo Dell são marcas comerciais da Dell I nos EUA e/ou em outras jurisdições. Todas as outras marcas e nomes aqui mencionados podem ser marcas comerciais de suas respectivas empresas.

2015 ‑ 09 Rev. A00 Modelo normativo: P54G | Tipo: P54G002 Modelo do computador: XPS 9350

<span id="page-1-0"></span>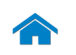

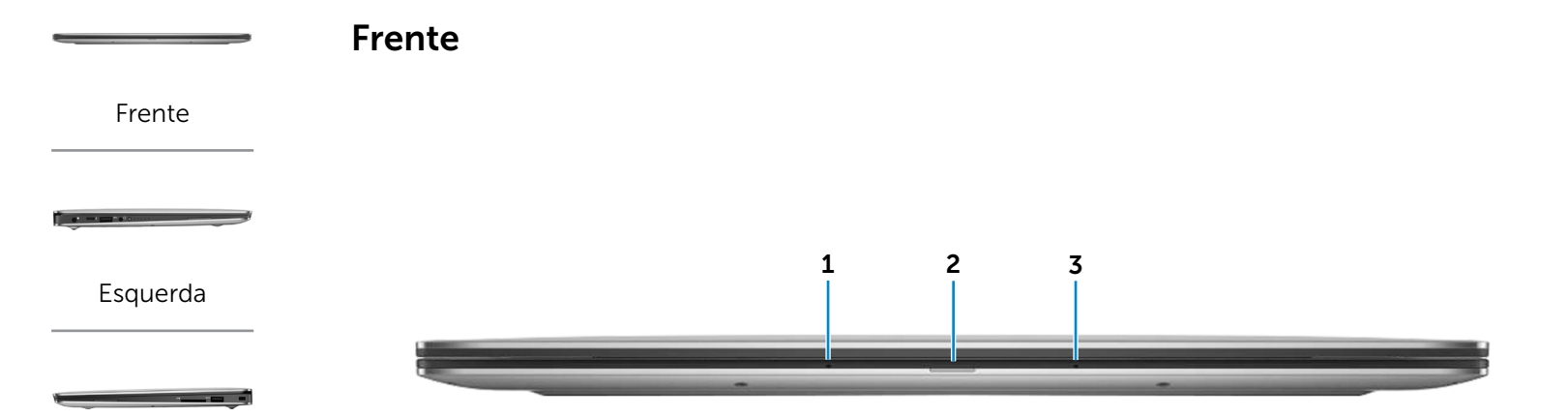

## [Direita](#page-3-0)

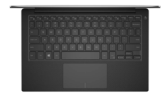

[Base](#page-4-0)

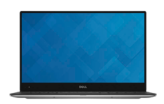

[Monitor](#page-5-0)

## 1 Microfone esquerdo

Proporciona entrada de som digital de alta qualidade gravação de áudio, chamadas de voz e assim por diante.

## 2 Luz de status da bateria

Indica o estado da bateria do computador.

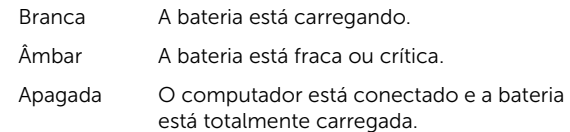

## 3 Microfone direito

Proporciona entrada de som digital de alta qualidade gravação de áudio, chamadas de voz e assim por diante.

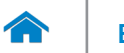

<span id="page-2-0"></span>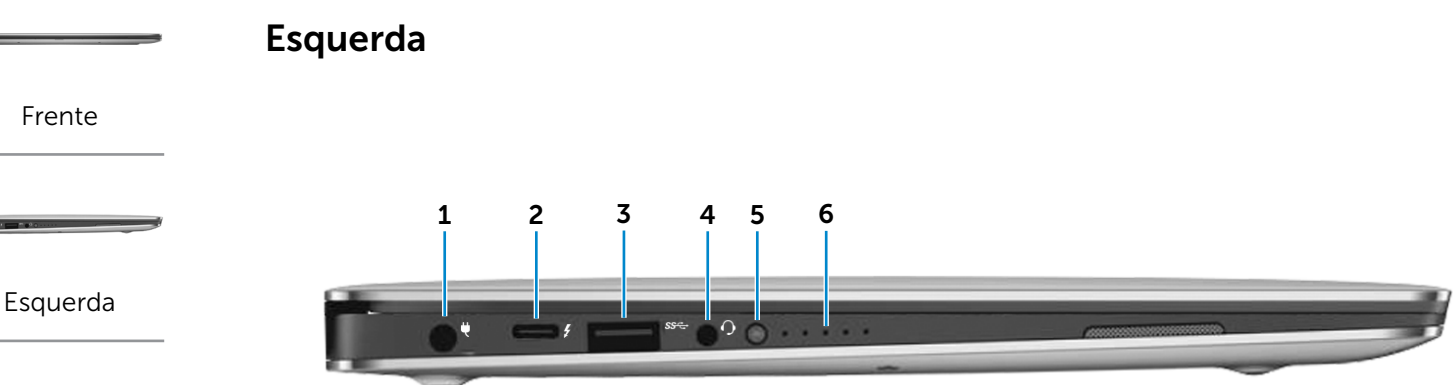

## [Direita](#page-3-0)

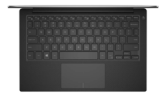

[Base](#page-4-0)

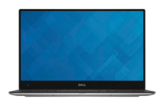

[Monitor](#page-5-0)

#### 1 Porta do adaptador de energia

Conecta um adaptador de energia para o fornecimento da energia necessária ao computador e para carregar a bateria.

#### 2 Porta Thunderbolt 3 (USB Tipo C)

Compatível com USB 3.1 Gen 2, DisplayPort 1.2, Thunderbolt 3 e também permite a conexão a monitores externos com o uso de dongles. Possibilita taxas de transferência de dados de até 10 Gbps para USB 3.1 Gen 2 e de até 40 Gbps para Thunderbolt 3.

## 3 Porta USB 3.0

Conecta periféricos, como dispositivos de armazenamento, impressoras e assim por diante. Possibilita velocidades de transferência de dados de até 5 Gbps.

#### 4 Porta para fone de ouvido

Conecta um fone de ouvido, um microfone ou um headset (combinação de fones de ouvido/microfone).

#### 5 Botão de status da carga da bateria

Pressione para verificar a carga restante na bateria.

#### 6 Luzes de status da carga da bateria (5)

Acendem quando o botão de status da carga da bateria é pressionado. Cada luz indica cerca de 20% da carga.

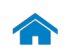

<span id="page-3-0"></span>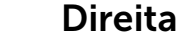

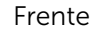

[Esquerda](#page-2-0)

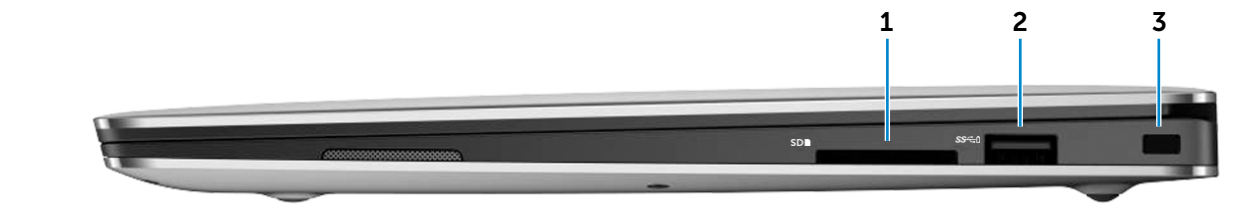

[Direita](#page-3-0)

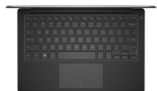

[Base](#page-4-0)

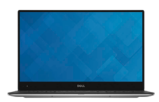

[Monitor](#page-5-0)

#### 1 Leitor de cartão de mídia

Lê e grava em cartões de mídia.

## 2 Porta USB 3.0 com PowerShare

Conecta periféricos, como dispositivos de armazenamento, impressoras e assim por diante. Possibilita velocidades de transferência de dados de até 5 Gbps.

O PowerShare permite carregar seus dispositivos em USB mesmo quando o seu computador estiver desligado.

- **A NOTA:** Se o computador estiver desligado ou hibernando e a bateria estiver com mais de 10% de carga, você pode carregar seus dispositivos usando a entrada PowerShare Você deve habilitar esse recurso no programa de configuração do BIOS.
- **NOTA:** Certos dispositivos USB podem não carregar quando o computador está desligado ou no estado de suspensão. Nesses casos, ligue o computador para carregar o dispositivo.

3 Encaixe do cabo de segurança

Conecta um cabo de segurança para impedir a movimentação não autorizada do computador.

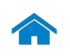

[Frente](#page-1-0)

[Esquerda](#page-2-0)

[Direita](#page-3-0)

<span id="page-4-0"></span>Base

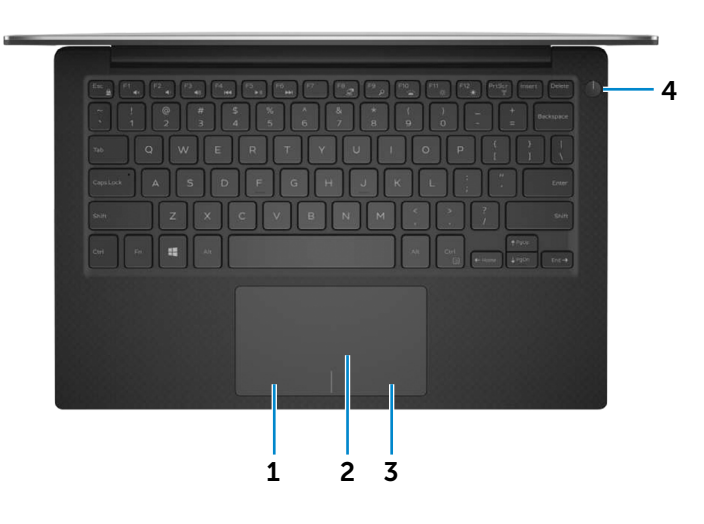

1 Área de clique esquerdo

Pressione para clicar com o botão esquerdo.

#### 2 Touchpad

Mova o dedo pelo touchpad para mover o ponteiro do mouse. Toque para simular um clique com o mouse.

## 3 Área de clique direito

Pressione para clicar com o botão direito.

4 Botão liga/desliga com luz de status da energia

Pressione para ligar o computador se estiver desligado ou no estado de suspensão.

Pressione para colocar o computador no estado de suspensão, se estiver ligado.

Pressione e mantenha pressionado por 10 segundos para forçar o desligamento do computador.

A luz fixa no botão liga/desliga indica que o computador está ligado.

A luz de status de status de energia está desligada quando o computador está no estado de suspensão, estado de hibernação ou desligado.

**NOTA:** É possível personalizar o comportamento do botão liga/desliga nas Opções de energia. Para obter mais informações, consulte *Eu e meu Dell* em www.dell.com/support/manuals.

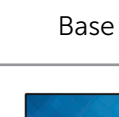

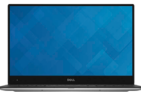

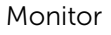

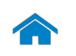

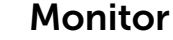

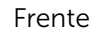

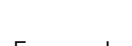

the manner

[Esquerda](#page-2-0)

[Direita](#page-3-0)

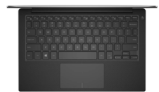

[Base](#page-4-0)

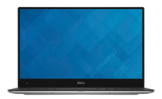

[Monitor](#page-5-0)

<span id="page-5-0"></span>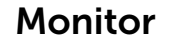

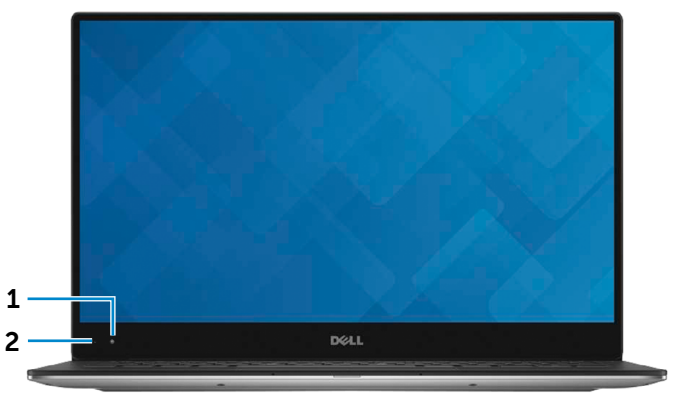

## 1 Câmera

Permite efetuar chamadas de bate-papo com vídeo, capturar fotos e gravar vídeos.

## 2 Luz de status da câmera

Acende quando a câmera está em uso.

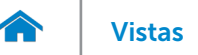

# <span id="page-6-0"></span>Dimensões e peso

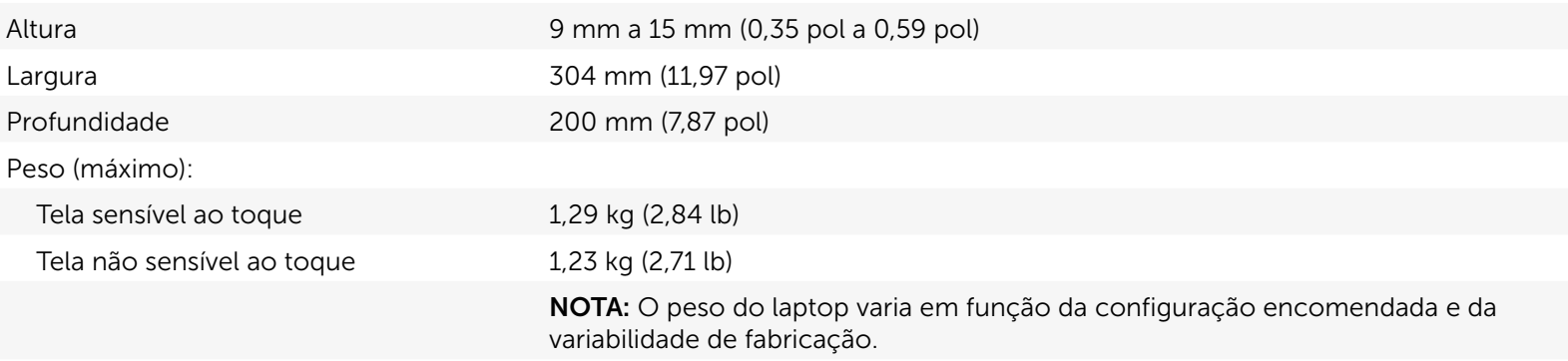

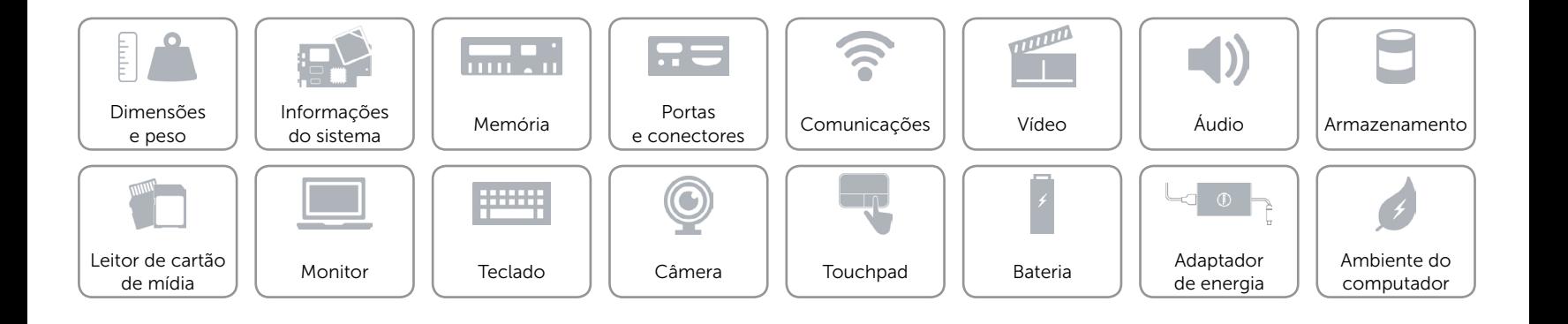

## <span id="page-7-0"></span>Informações do sistema

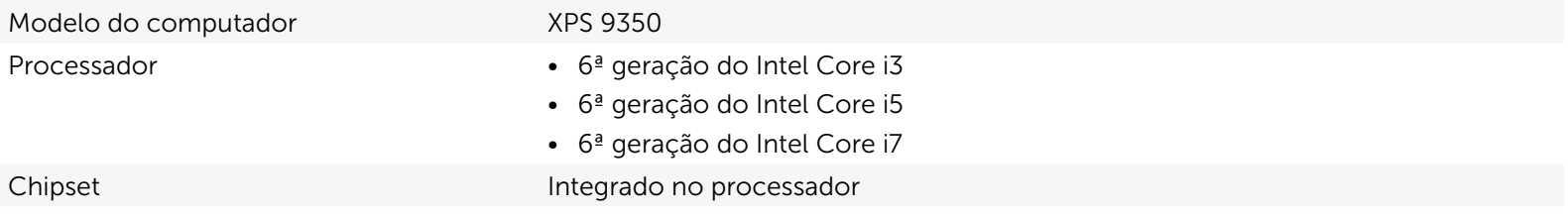

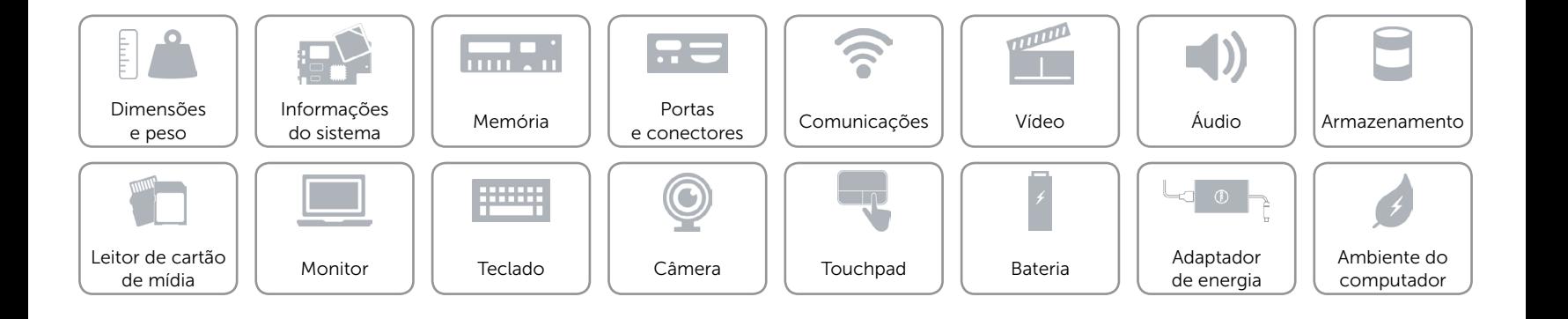

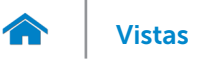

## <span id="page-8-0"></span>Memória

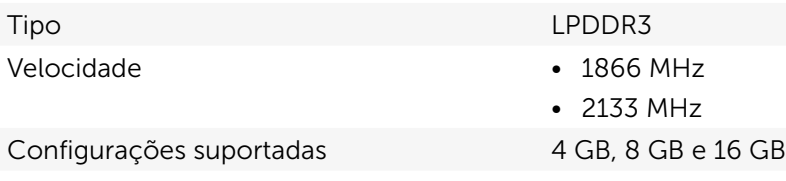

NOTA: A memória está integrada na placa de sistema.

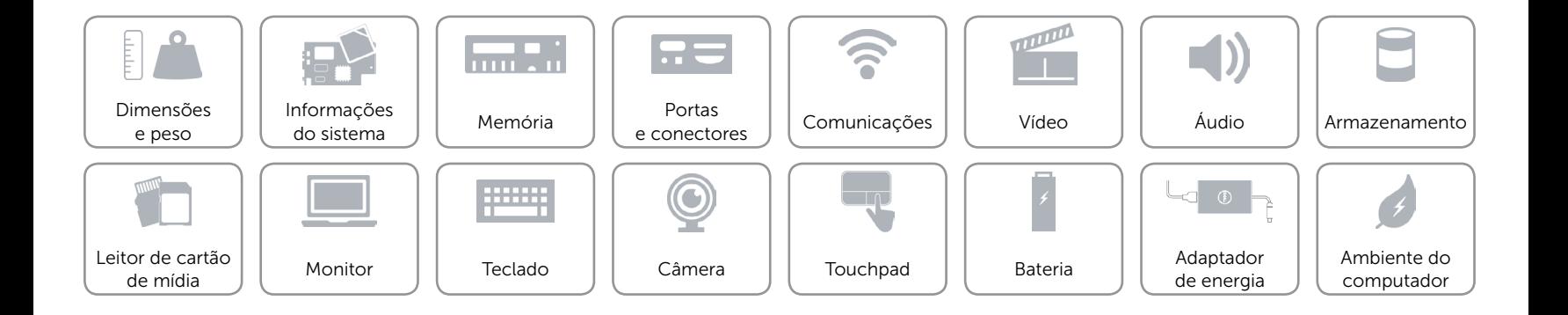

## <span id="page-9-0"></span>Portas e conectores

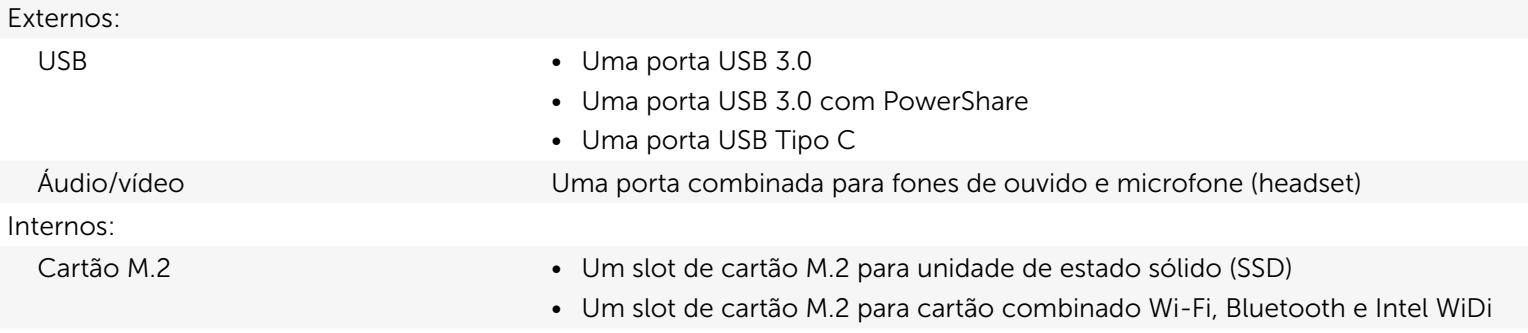

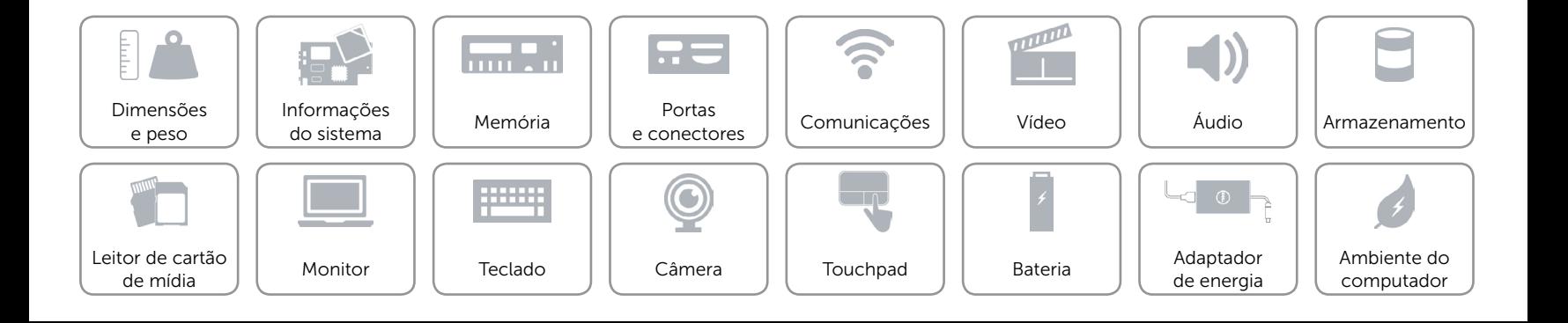

# <span id="page-10-0"></span>Comunicações

- Conexão sem fio **•** Wi-Fi 802.11a/b/g/n
	- • Wi-Fi 802.11ac
	- • Intel WiDi (opcional)
	- Bluetooth 4.1
	- • Miracast

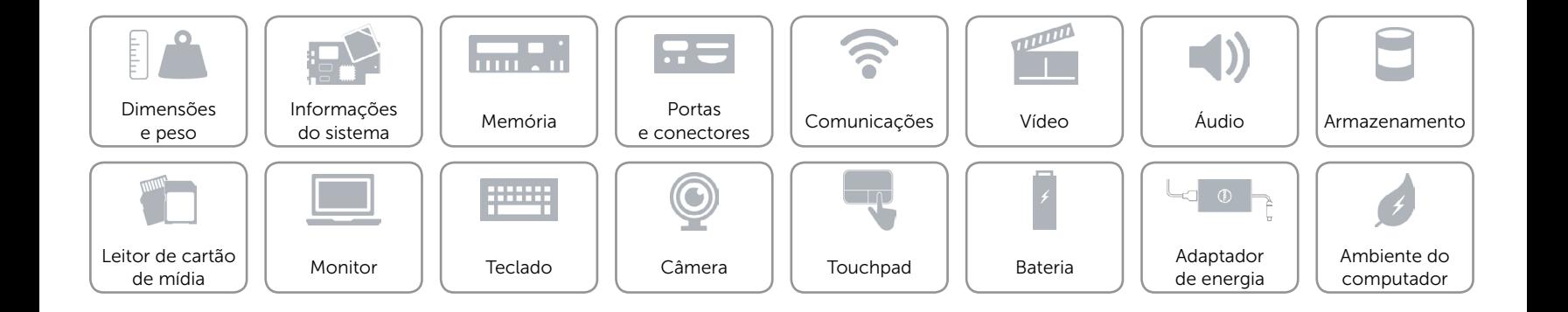

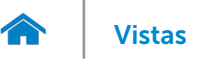

## <span id="page-11-0"></span>Vídeo

- Controlador Intel HD Graphics 520
	- Intel HD Graphics 540

Memória Memória de sistema compartilhada

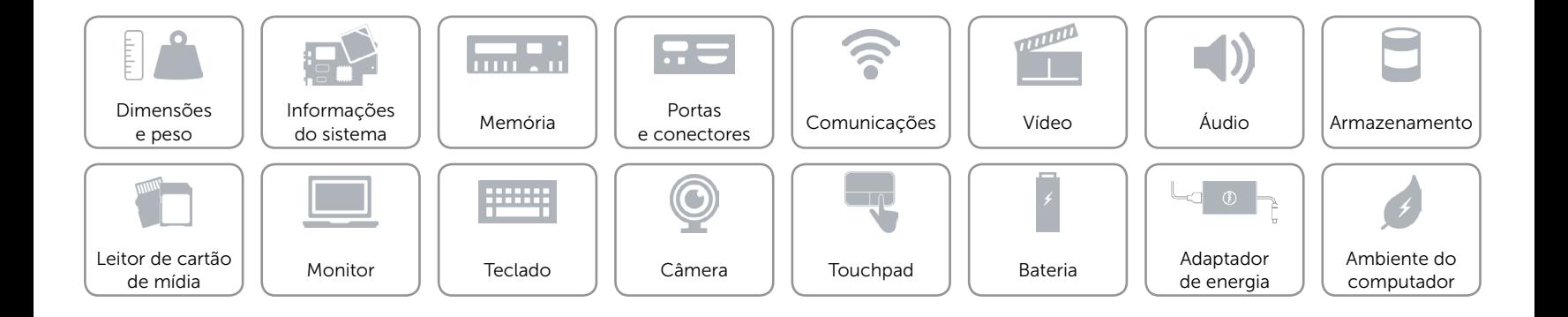

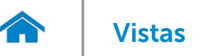

# <span id="page-12-0"></span>Áudio

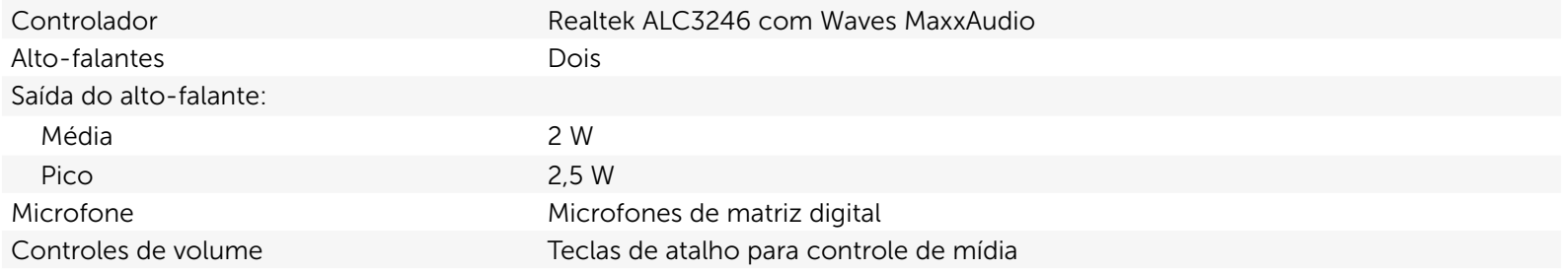

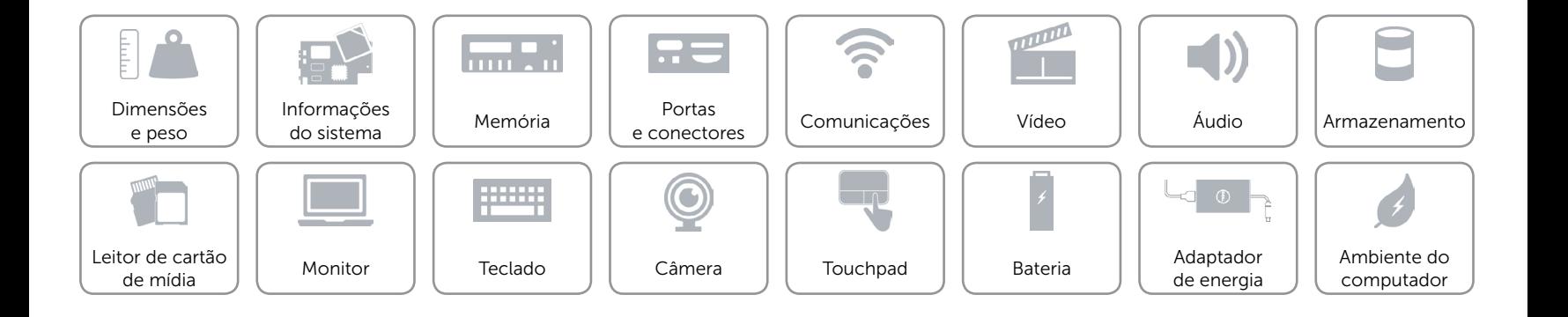

## <span id="page-13-0"></span>Armazenamento

- Interface **•** SATA 6 Gbps
	- • PCIe 8 Gbps

Disco rígido Uma unidade SSD M.2

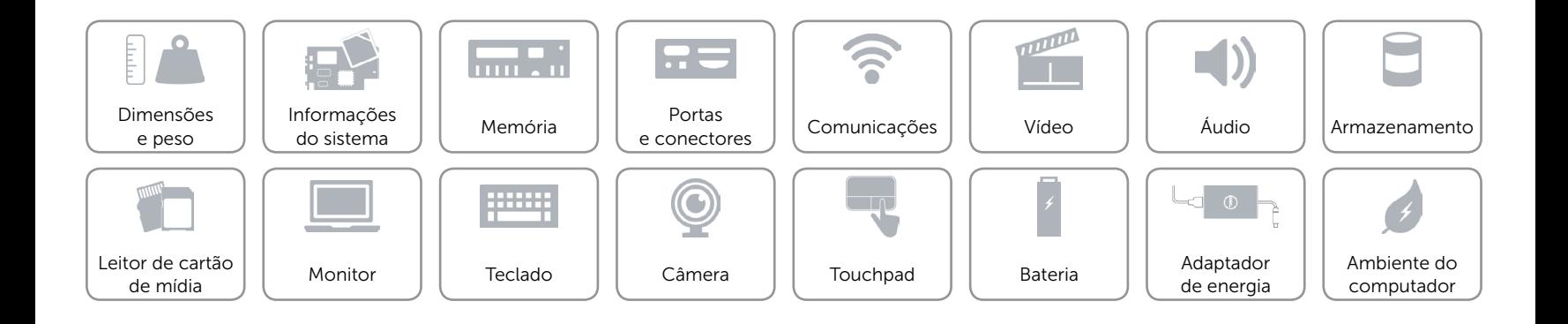

## <span id="page-14-0"></span>Leitor de cartão de mídia

Cartões compatíveis **•** Cartão SD

Tipo Um slot 3-em-1

- 
- • Cartão SD High-Capacity (SDHC)
- Cartão SD Extended-Capacity (SDXC) com Ultra High Speed (UHS)

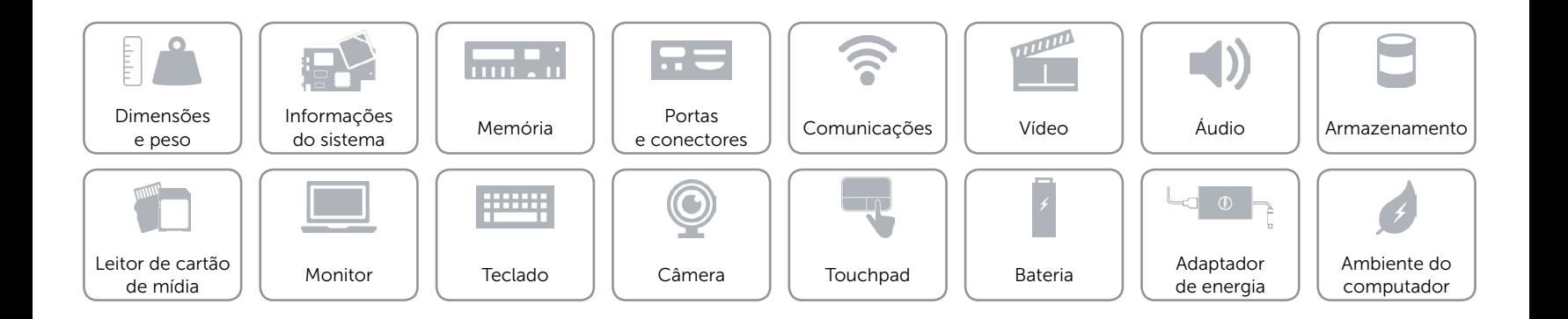

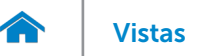

# [Vistas](#page-1-0) **Especificações**

## <span id="page-15-0"></span>Monitor

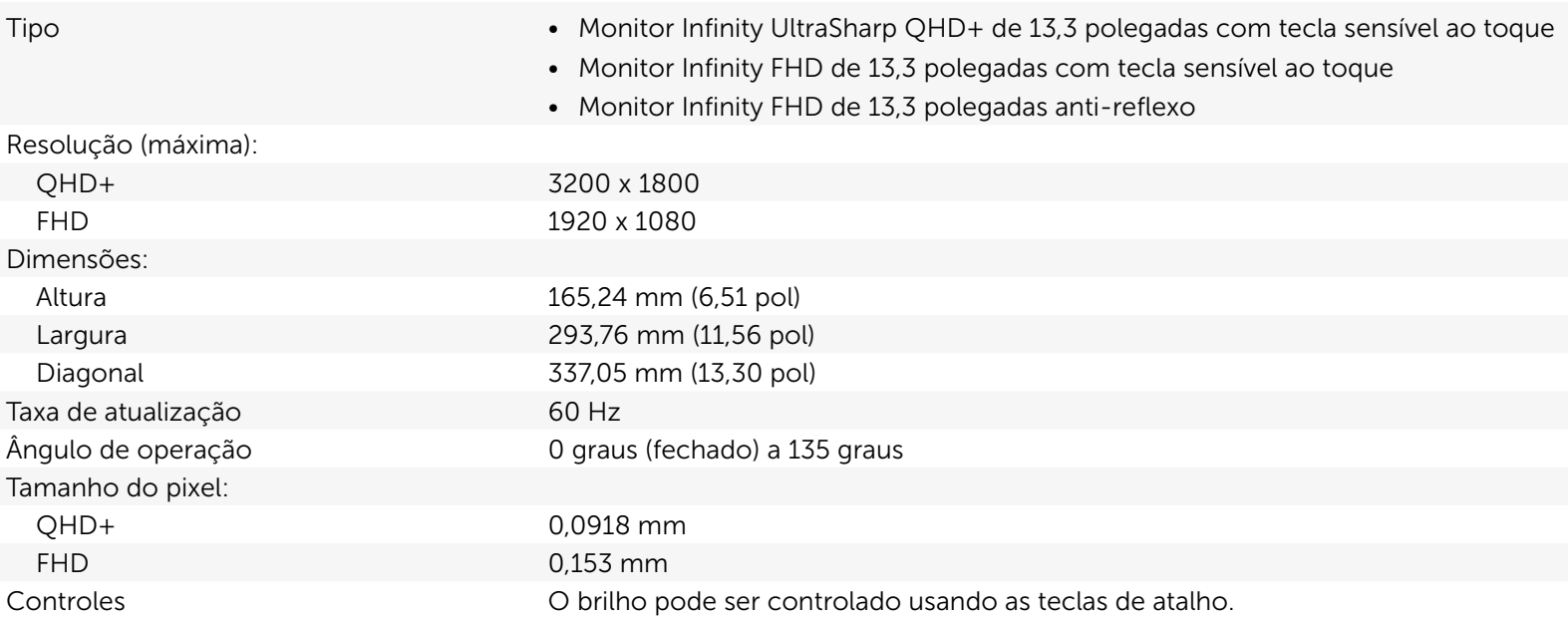

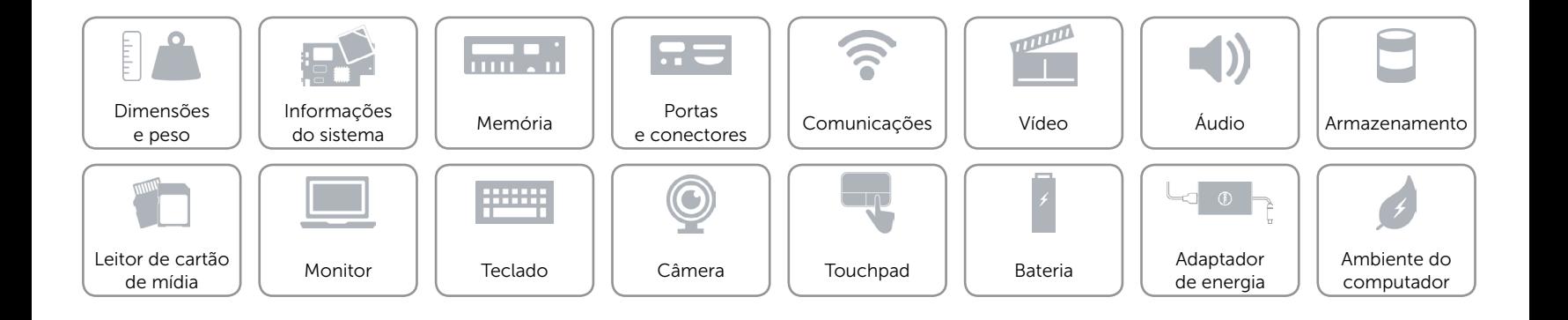

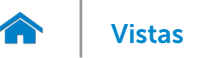

# <span id="page-16-0"></span>Teclado

Tipo Teclado com luz de fundo

Teclas de atalho Algumas teclas do teclado possuem dois símbolos sobre elas. Essas teclas podem ser usadas para digitar caracteres alternativos ou para executar funções secundárias. Para digitar o caractere alternativo, pressione Shift e a tecla desejada. Para executar as funções secundárias, pressione Fn e a tecla desejada.

NOTA: É possível definir o comportamento das teclas de atalho pressionando Fn+Esc ou alterando **Function Key Behavior** (Comportamento de tecla de função) no programa de configuração do BIOS.

[Lista de teclas de atalho.](#page-17-0)

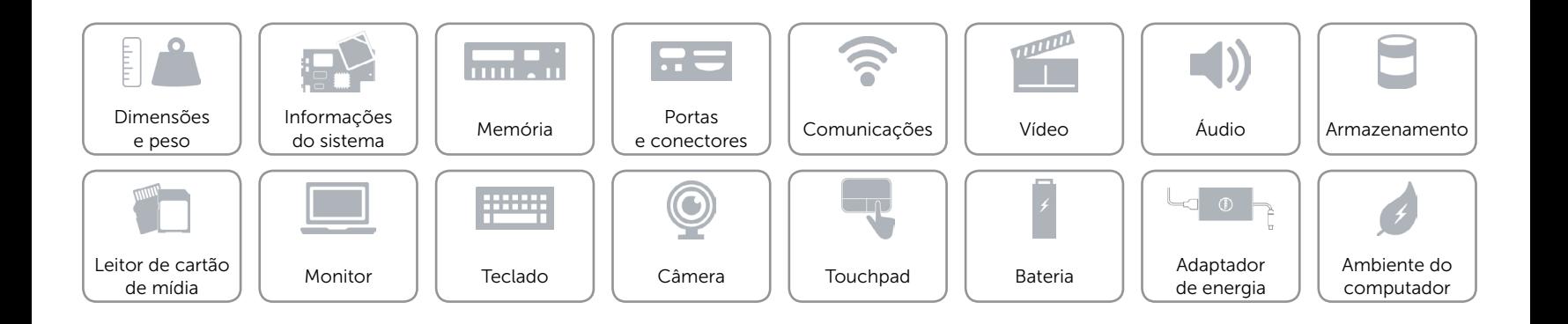

# <span id="page-17-0"></span>Teclas de atalho

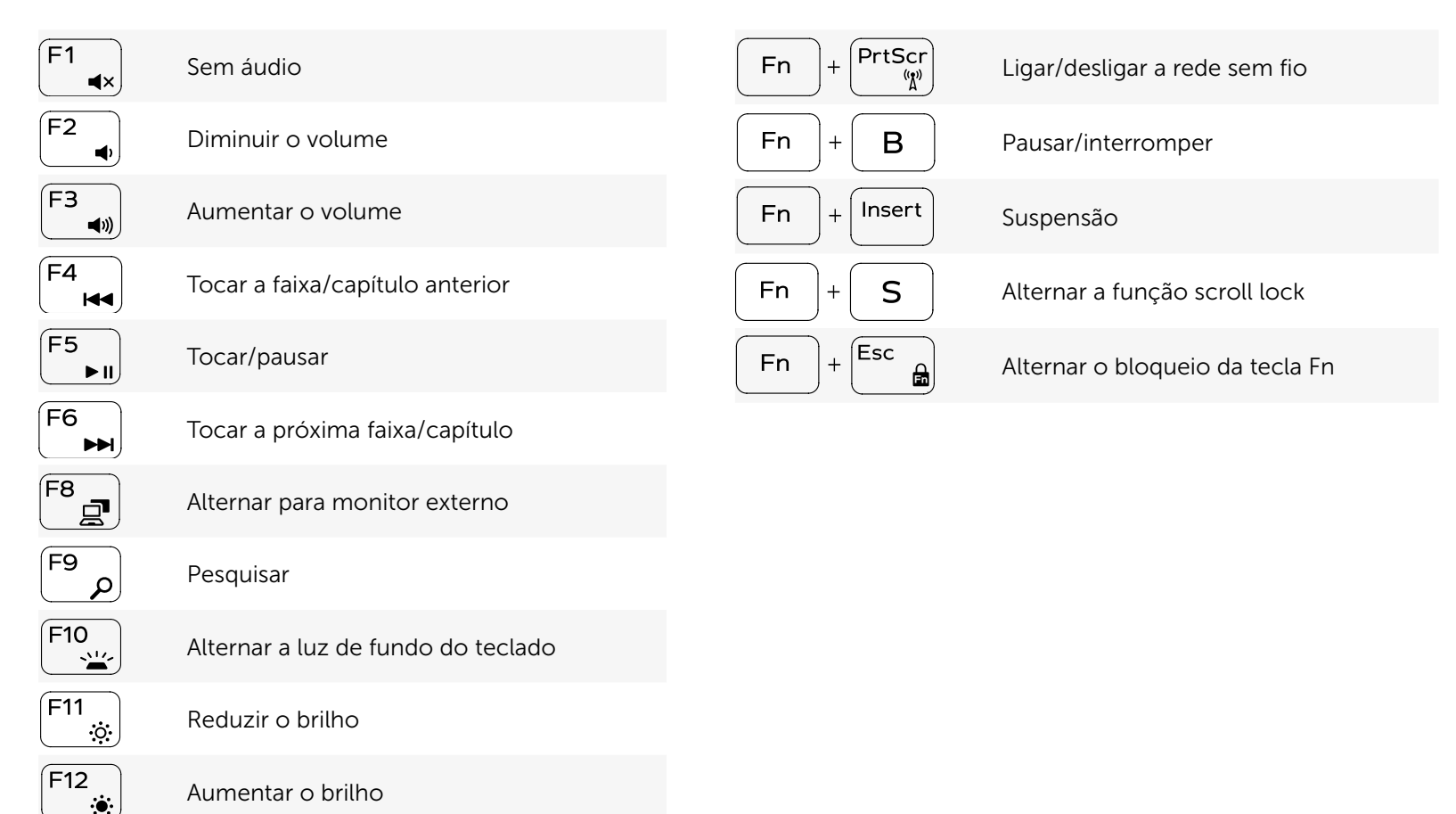

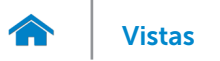

# <span id="page-18-0"></span>Câmera

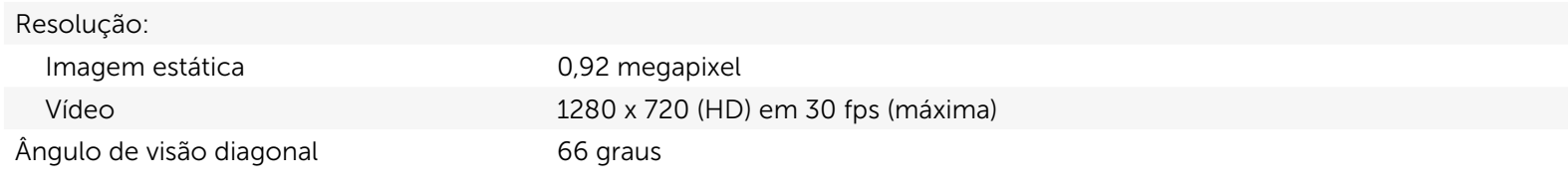

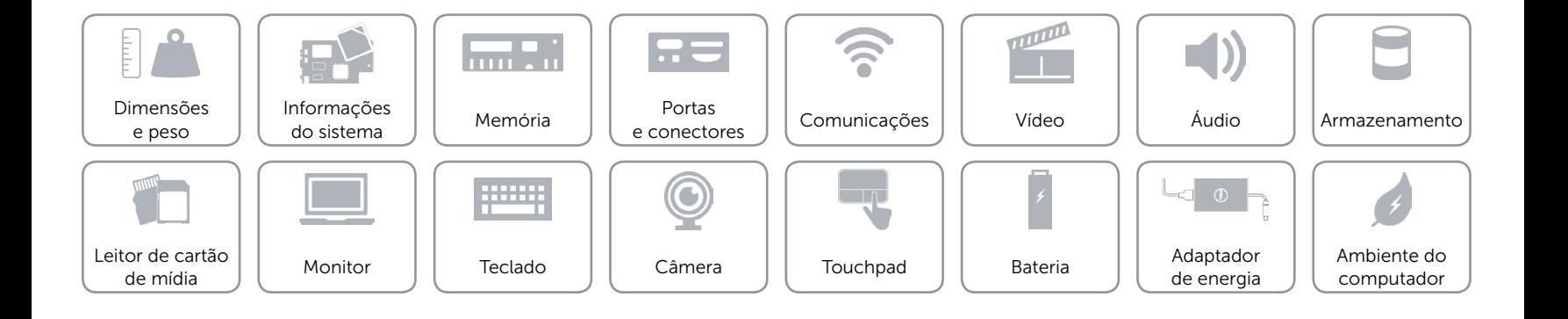

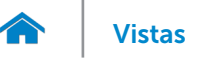

# <span id="page-19-0"></span>Touchpad

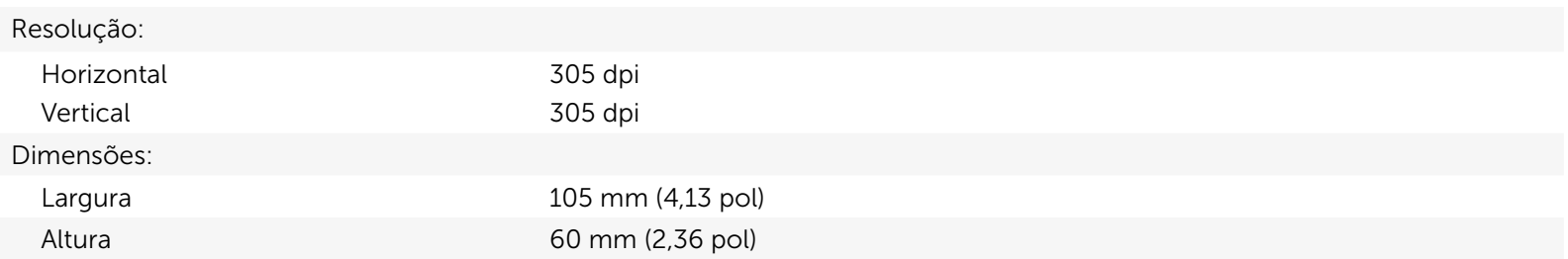

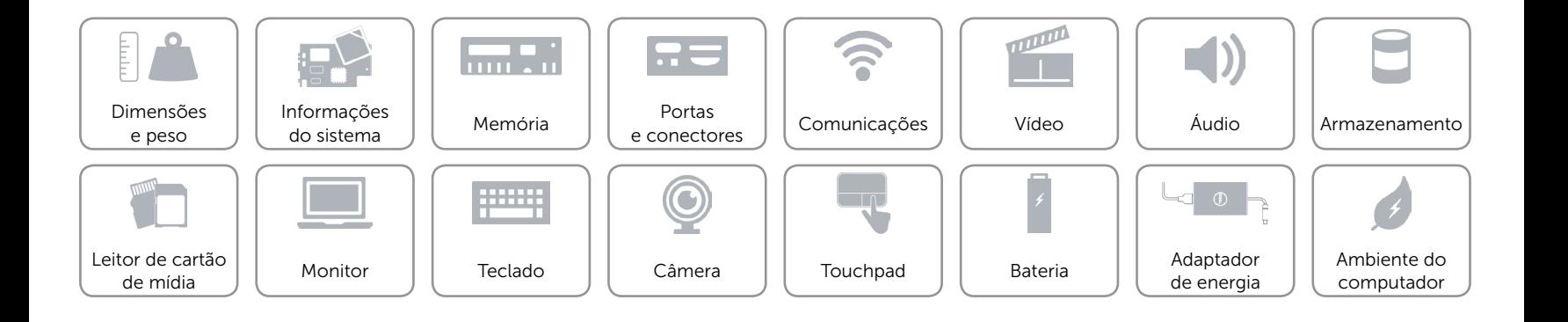

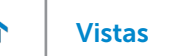

# [Vistas](#page-1-0) **Especificações**

# <span id="page-20-0"></span>Bateria

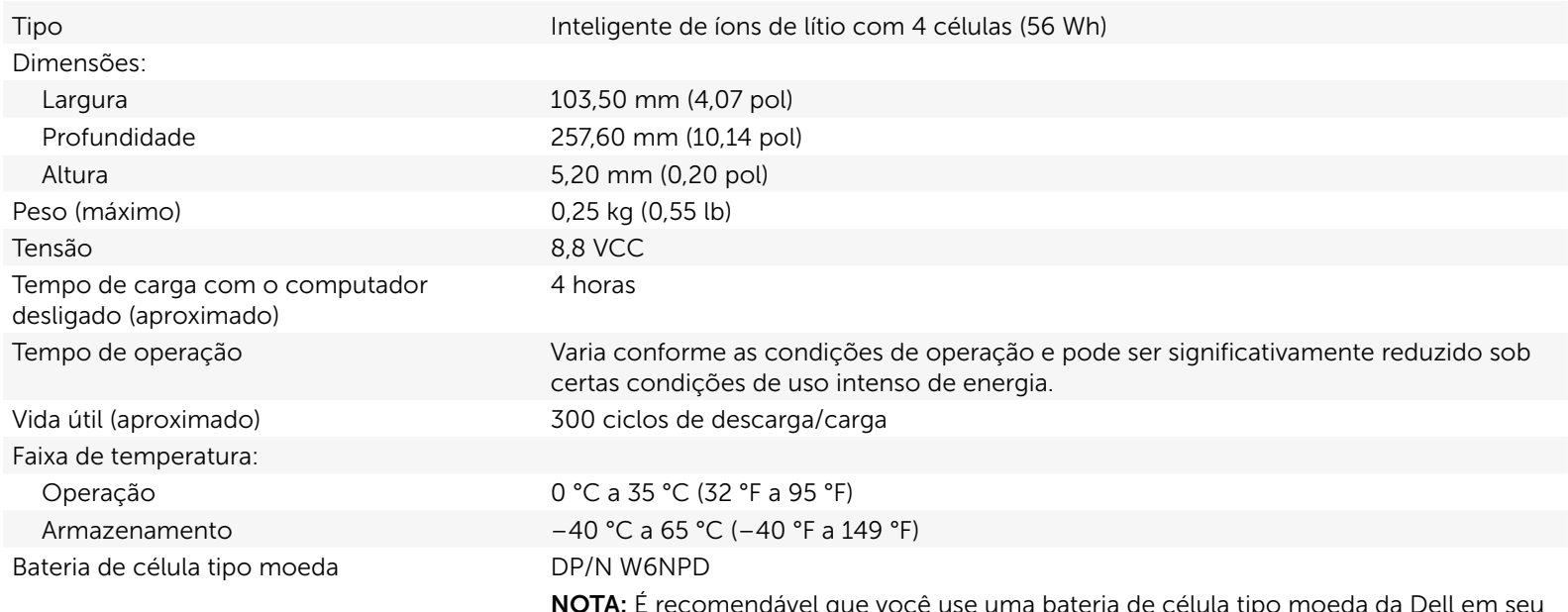

NOTA: É recomendável que você use uma bateria de célula tipo moeda da Dell em seu computador. A Dell não oferece cobertura de garantia para problemas ocasionados pelo uso de acessórios, peças ou componentes não fornecidos pela Dell.

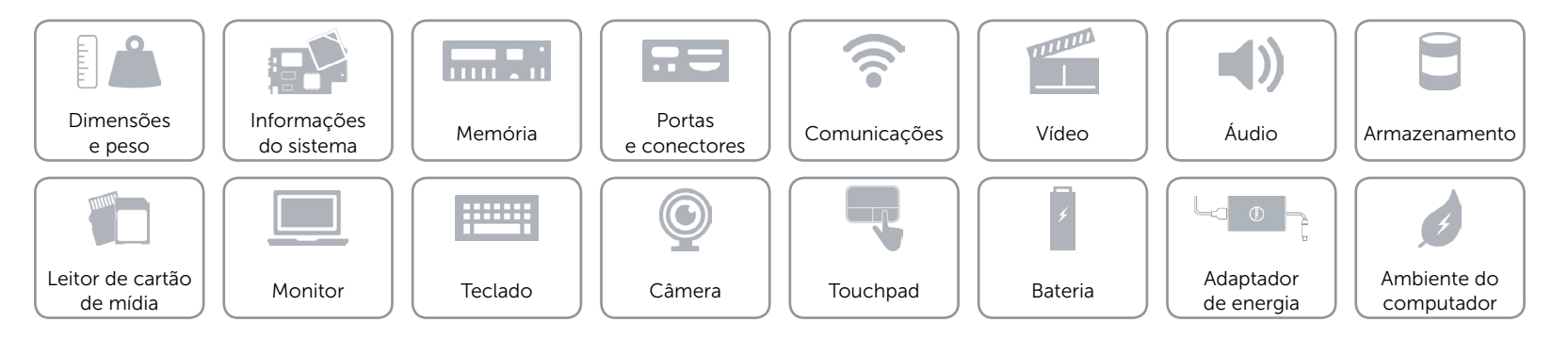

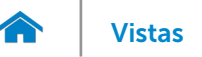

# <span id="page-21-0"></span>Adaptador de energia

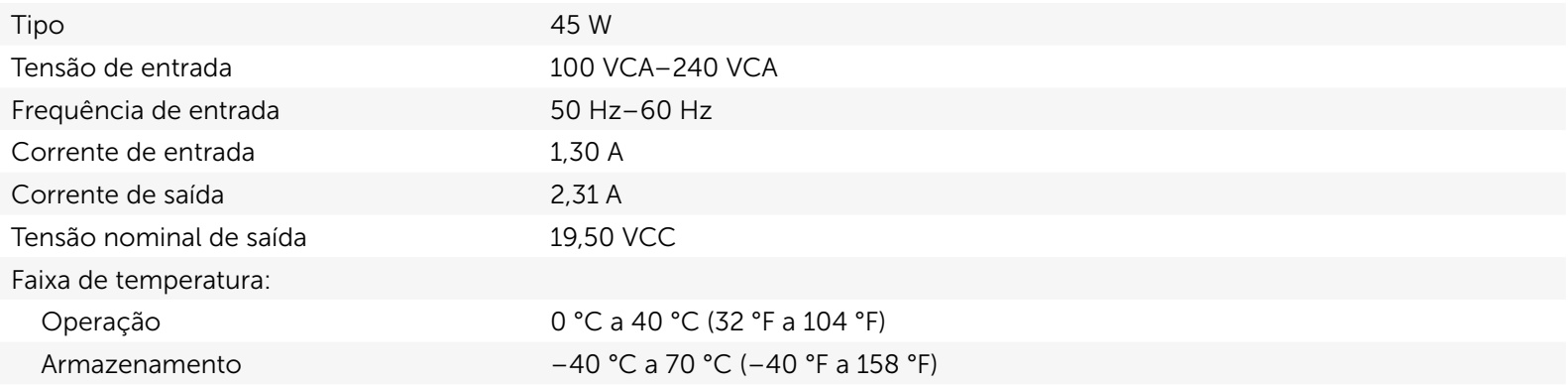

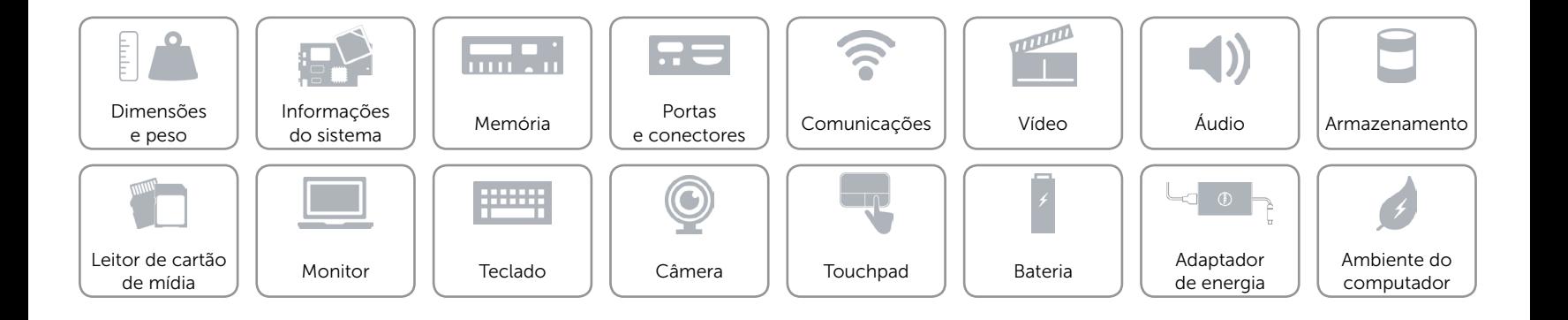

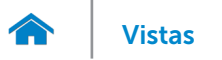

# <span id="page-22-0"></span>Ambiente do computador

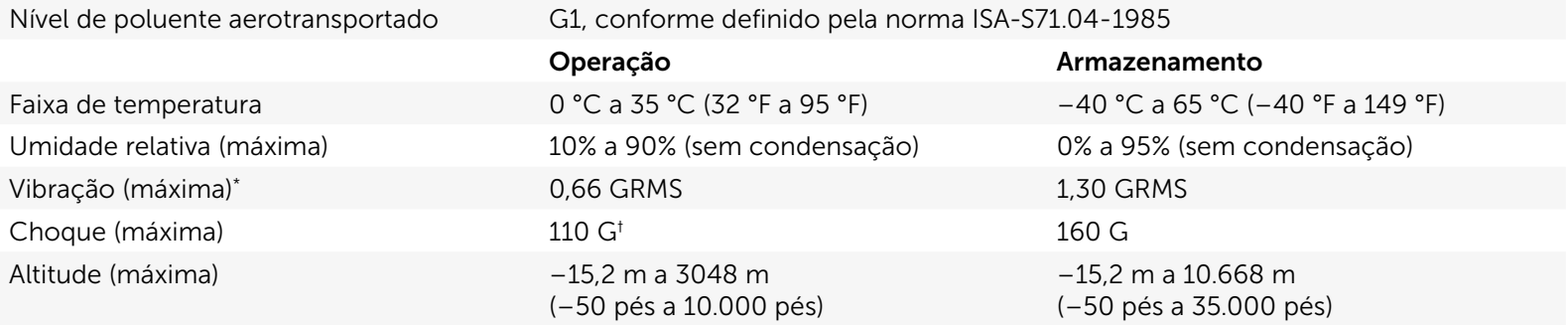

\* Medição com espectro de vibração aleatória que simula o ambiente do usuário.

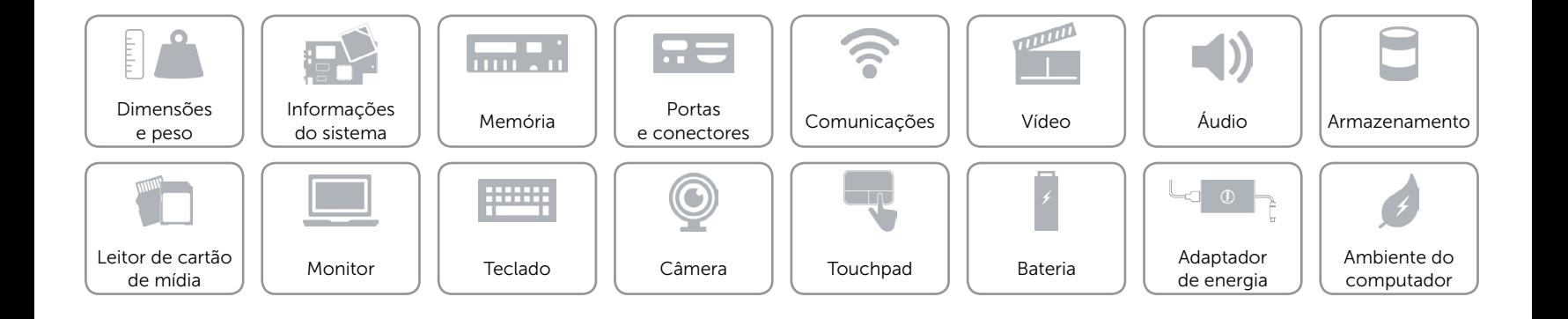